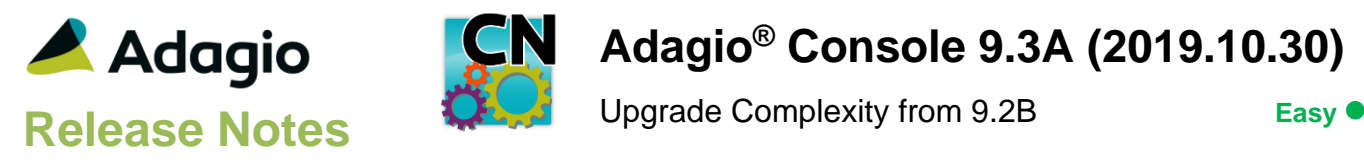

### **Compatibility**

Adagio

BankRec 9.2A DataCare 9.2A – 9.3A DocStore 9.3A FX 9.2A – 9.3A GridView 9.2A - 9.3B Inventory 9.2A Invoices 9.2A – 9.3A JobCost 9.2A Lanpak 9.3A Ledger 9.2A – 9.3A MultiCurrency 9.2A, 9.2B ODBC 9.1A, 9.2A OrderEntry 9.2A – 9.3A Payables 9.2A – 9.3A PurchaseOrders 9.2A – 9.3A Receivables 9.2A – 9.3A SalesAnalysis 9.2A – 9.3A SalesCO 9.2B Time&Billing 9.2A

#### **Other**

MS Office 2010, 2013, 2016,365 MS Windows 7 (SP1), 8, 8.1, 10 Third-party products that use the Adagio Data Source (ADS) for their database

#### Note

The most up-to-date compatibility information is on the Product Compatibility Info link at [www.softrak.com.](http://www.softrak.com/)

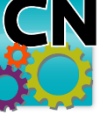

# **Adagio® Console 9.3A (2019.10.30)**

## **Enhancements & Revisions in Console**

### **Console**

- The 64-bit version of Adagio GridView (if available) is launched from the Adagio menu and for custom Views added to the Inquiries menu. The 64-bit version makes use of more memory (if available), allowing for views on larger databases and it can be faster. Note: this is not yet supported on Adagio Cloud.
- It is easier to choose the correct field from tables with large numbers of fields in the Column Editor. You can now sort the list, restrict the list using the data type you are searching for (Text, Date, Amount and Value), and type in some text likely to identify the field. Use the Select the Type option on the Select Fields dialog to show fields of that type.
- Message dialogs now include the Adagio module, user and date/time. This is helpful when screen captures show error and warning messages.
- When DocStore is integrated, a new option Attach Report Set Files is available when generating a batch file and choosing to Email the Automation Log with the Always setting. All applications that support the option to email report sets and have automation commands to print report sets to PDF will save a copy of these PDFs in a temporary exchange folder and allow attachment to the email with the automation log.
- New automation command nouns have been added in Adagio modules to allow attaching report set PDF/Excel files to the email with the automation log results. This allows reports from multiple modules to be attached on a single email. The EmailPDFAutoLog has Overwrite/Attach and Append/Attach nouns to include PDF/Excel files from report sets. This feature is only available in Adagio modules if Adagio Console 9.3A is installed. Adagio modules supporting this feature as of the release of Console 9.3A are the current releases of: Ledger, Receivables, Invoices, OrderEntry and Inventory.
- An additional parameter for batch files when starting an Adagio program /b{batch file name} has been created to support the new feature of attaching report set PDFs with the automation log email.
- Added Time Format option to the View Application Log function. It can be set to Local or UTC (Greenwich Mean Time). In the previous version and for more current versions of the modules, the log entries were shown with UTC times. Sites with only one location should use Local. Sites with multiple locations in different time zones should use UTC.
- You can now create a Console Batch file for a different user than the sign-on user. You will be prompted for the password for the other user for security reasons.

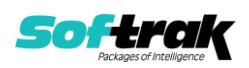

- If a user has access to the Maintain Automation Log feature, they also have the ability to view all of the automation logs for any user.
- List Versions list now has ExcelDirect button.
- An error message was displayed by the Copy Definitions function if Filters were copied for some 9.3A modules, including Ledger, Receivables and FX.

#### **XConsole**

- Added a 'Defaults' button in XConsole. This replaces using the right-click menu of the program icon on the window title bar to launch the Defaults function, as the button is more standard and intuitive.
- Added the time remaining until shut down to the right-click pop-up menu in XConsole for items pending shut down (i.e. on the Cancel pop-up).
- In some circumstances, case sensitivity of the specified shutdown path in XConsole did not properly perform the shutdown. This has been fixed.

### **Enhancements and revisions in earlier versions**

Refer to the Readme help file for details of enhancements and revisions in earlier versions or [Historical Enhancements](http://www.softrak.com/products/documentation.php) under Products on Softrak's web site.

### **Installing**

To install Adagio Console you need the serial number and install code from the download instruction email sent to you by Softrak Systems.

If you are installing an upgrade, you need the upgrade serial number and install code from the download instruction email. A previous version of Adagio Console should already be installed on your computer before installing the upgrade. If a previous version is not already installed, you can still install the upgrade. After entering the upgrade serial number and install code, you will also have to enter the serial number and install code from a previous version.

### **Read the section 'Upgrading" sections below before installing an upgrade.**

To install Adagio Console or an upgrade, run the program file you downloaded. Once the install program is running, you can click the View button for detailed installation instructions in the Readme help.

If Adagio Console is installed on a network, you do **not** need to do a workstation install on other stations.

Adagio Console 9.3A **requires Adagio Lanpak (if used) to be version 9.3A** or higher.

## **Upgrading**

### **Upgrading from 9.1A, 9.2A or 9.2B Upgrade Complexity: Easy** ⚫

Adagio Console 9.3A does not require a database conversion from earlier versions and the upgrade can be installed at any time.

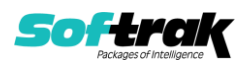

## **Adagio Cloud**

The Adagio menu and the Generate Automation Batches function are not available.

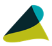

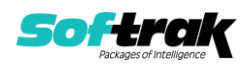